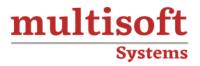

# **MSP-Microsoft Project Training**

# COURSE CONTENT

# **GET IN TOUCH**

Multisoft Systems B - 125, Sector - 2, Noida

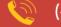

(+91) 9810-306-956

info@multisoftsystems.com

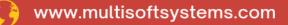

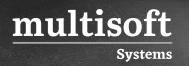

## **About Multisoft**

Train yourself with the best and develop valuable in-demand skills with Multisoft Systems. A leading certification training provider, Multisoft collaborates with top technologies to bring world-class one-on-one and certification trainings. With the goal to empower professionals and business across the globe, we offer more than 1500 training courses, which are delivered by Multisoft's global subject matter experts. We offer tailored corporate training; project Based Training, comprehensive learning solution with lifetime e-learning access, after training support and globally recognized training certificates.

## **About Course**

The MSP - Microsoft Project Certification Training offered by Multisoft Systems is designed to equip professionals with comprehensive knowledge and skills in managing projects efficiently using Microsoft Project.

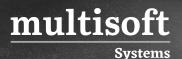

## Module 1: Introduction to Microsoft Project

- ✓ Describe how Project relates to the discipline of Project management.
- ✓ Learn what the new features are in Project 2013.
- ✓ Navigate to the primary views available using the Ribbon.
- ✓ Choose Views that display task, resource, or assignment information.
- ✓ Select table within views to change the information that is available to see and edit.
- ✓ Relate the features of Project to the 5 steps for building a plan in Project.

# Module 2: A Quick and Easy Overview of Managing with Project

- ✓ Create a new project and prepare it for data entry.
- ✓ Enter project tasks.
- ✓ Sequence the tasks.
- ✓ Define resources.
- ✓ Estimate Task duration and assign resources.
- ✓ Baseline the project.
- ✓ Track project progress.

## Module 3: Setting Up a Project

- ✓ Use multiple methods to create a new project from an Excel file and a SharePoint Tasks list.
- ✓ Establish one or more calendars to constrain resource availability.
- Configure Project to calculate the schedule from the Start Date forward, or from the Finish Date backward.

 Students practice switching tasks between Manually Schedule and Auto Schedule modes. By switching modes, students learn the impact made on the project schedule and the individual tasks.

## Module 5: Creating a Work Breakdown Structure

- ✓ Build and use summary and subordinate tasks.
- ✓ Understand and use milestones.
- ✓ Develop WBS Outlines.
- ✓ Assign completion criteria.
- ✓ Evaluate the WBS.

multisoft

Systems

✓ Understand and use WBS templates.

## Module 6: Identifying Task Relationships

- ✓ Understand the different types of task relationships.
- ✓ Understand and use various methods to create relationships.
- ✓ Determine and display task sequence.
- ✓ Understand and use lag, lead, and delay.
- ✓ Understand the new feature of Task Paths.

#### Module 7: Defining Resources within Project

- ✓ Define resource types.
- ✓ Define individual resources that will be used on the project.
- ✓ Record the cost(s) of using each type of resource.
- ✓ Record the limit of availability for each type of resource by establishing a resource calendar and defining the maximum units of that resource.

#### Module 8: Making Work Package Estimates

 $\checkmark~$  Enter estimates for duration and costs for each task.

- ✓ Distinguish between task types and describe when each is appropriate.
- ✓ Describe the relationship between work, units, and duration.
- ✓ Describe the way Effort Driven scheduling is affected by work, units, and duration.
- ✓ Assign tasks to resources using the Team Planner view.

## Module 9: Creating an Initial Schedule

- ✓ Calculate float and identify a project's critical path.
- ✓ Understand and identify task constraints.
- ✓ Create milestones.
- ✓ Use the Task Inspector to troubleshoot the initial schedule.

## Module 10: Create a Resource Leveled Schedule

- ✓ Adjust a project schedule to account for limited people and other resources.
- ✓ View the overall cost and schedule of a project.
- ✓ Identify resources that have been over allocated for a project schedule.
- Use multiple ways to adjust tasks and assignments to remove over allocation for any resource.

## Module 11: Managing the Project

- ✓ Learn how to set a baseline.
- ✓ Lean how to enter and track project performance data.
- ✓ Learn how to apply different tracking methods.
- ✓ Learn how to perform a variance analysis on a project.

## Module 12: Formatting Output and Printing Reports

- ✓ Print
- ✓ Views
- ✓ Formats
- ✓ Sorting

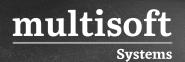

- ✓ Filtering
- ✓ Grouping
- ✓ Custom Fields
- ✓ Reporting
- ✓ Other File Formats

## Module 13: Managing Multiple Projects

- ✓ Learn how to use common resources among multiple projects.
- ✓ Learn how to link tasks between multiple projects.
- ✓ Learn how to create a consolidated view of multiple projects.

## Module 14: Advanced Topics

- ✓ Learn how to customize the Ribbon and the Quick Access Toolbar.
- ✓ Learn how to customize WBS numbering.
- ✓ Learn the concepts of Formulas and Graphical indicators.
- ✓ Learn the purpose of the Global template and Organizer.
- $\checkmark\,$  Learn how to use Task Deadlines.

## Module 15: Summary

- ✓ Learn how to access the Office App Store.
- ✓ Learn what 74-343 Microsoft Project 2013, Managing Projects with Project 2013 exam will cover and what is in the objective domain.
- ✓ A sample study guide to help students prepare for the Microsoft Project 2013 exam.